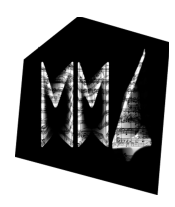

## **Démarrer en 32 bits ou 64 bits sur Mac**

Dans cet article, vous allez apprendre comment démarrer le logiciel MM4 en 32 ou 64 bits.

Le logiciel MM4 s'ouvre en 32 bits par défaut. Si vous souhaitez jouer plus de dix instruments simultanément, il vous faut passer en 64 bits. Vous pourrez ainsi jouer jusqu'à 30 instruments.

Pour démarrer en 64 bits, ouvrir l'inspecteur de l'application en tapant les touches cmd + i sur l'icône de l'application MM4. La case "Ouvrir en mode 32 bits" est coché par défaut. Pour passer en 64 bits, il vous sufft de la décocher. Le logiciel s'ouvrira en 64 bits lors de vos prochaines uitlisations.

Pour repasser en 32 bits, il vous faudra recocher cette même case. MM4 s'ouvrira en 32 bits lors de vos prochaines utilisations.

*Attention !*

*En 64 bits, l'enregistreur de concert de MM4 n'est pas encore fonctionnel. Vous pouvez cependant utiliser Quicktime pour enregistrer votre image. Aussi, l'instrument MMRoll du projet Démo devra fonctionner via un synthé MIDI.*